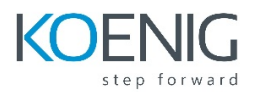

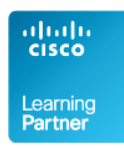

# **DUCCE - Deploying Cisco Unified Contact Center Enterprise**

## **1. Cisco Unified Contact Center Enterprise v10 Foundations**

- **Introducing UCCE**
- Unified CCE Architecture and Components
- UCCE Terms, Routing and Additional Components
- Accessing UCCE Tools

## **2. Preparing UCCE for Basic IVR Scripting**

- UCCE Protocols and Call Flows
- Using Domain Manager
- **■** Introducing the Unified CCE Main Installer
- Central Controller Installation
- **■** Installing Admin Data Servers and Clients
- Configuring ICM for CVP
- Configuring CVP for UCCE
- **UCCE Voice Gateway Internetworking Considerations**
- Basic IVR Scripting with Microapps

#### **3. Preparing UCCE for Basic Agent Functionality**

- Configure UCM to Support UCCE
- **Installing UCCE CTI Software**
- UCCE Configuration and Scripting for Additional Agent and IVR Functionality
- **Enabling Transfers and RONA**

## **4. Installing and Configuring CCE VXML Solution**

- Basic VXML Functionality
- Installing and Configuring VXML Solution
- Exploring Courtesy Callback

## **5. Installing CCE Outbound Option**

- Introduction to Outbound Option
- Outbound Option Installation and Configuration
- Configuring Outbound Option for Agent and IVR Campaigns

## **6. Supporting CCE**

- ICM Processes
- Diagnostic Framework Suite
- UCCE Support
- Service Assurance

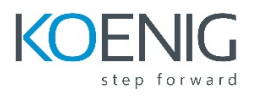

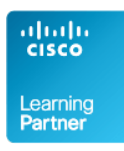

#### **Labs**

- **Lab 1-1:** Overview of UCCE Lab Environment
- **Lab 1-2:** Explore Your Voice Gateway (Ingress/VXML)
- **Lab 1-3:** Explore CVP and ICM Servers
- **Lab 2-1:** Install the ICM Main Installer
- **Lab 2-2:** Install ICM Central Controller and Admin& Data Server
- **Lab 2-3:** Configure/Install PG for CVP and UCM
- **Lab 2-4:** Install, Configure and License CVP
- **Lab 2-5:** Configure IOS Voice Gateway for CVP
- **Lab 2-6:** Configure ICM for CVP Scripting
- **Lab 2-7:** Prepare a Simple CVP Test Script
- **Lab 2-8:** Use ICM Tools to Observe Script Progress
- **Lab 3-1**: ICM Scripting with Microapps
- **Lab 3-2:** Configure ICM for Basic Agent Functionality
- **Lab 3-3:** Install CTI Components
- **Lab 3-4:** CTI Route Point Initiated Calls
- **Lab 3-5:** Configure Calls Using SIP with Proxy
- **Lab 4-1:** Configure Courtesy Callback
- **Lab 5-1:** Install and Configure Cisco Outbound Option SIP
- **Lab 6-1:** Using Troubleshooting Tools
- **Lab 6-2:** Instructor Break/Fix Lab